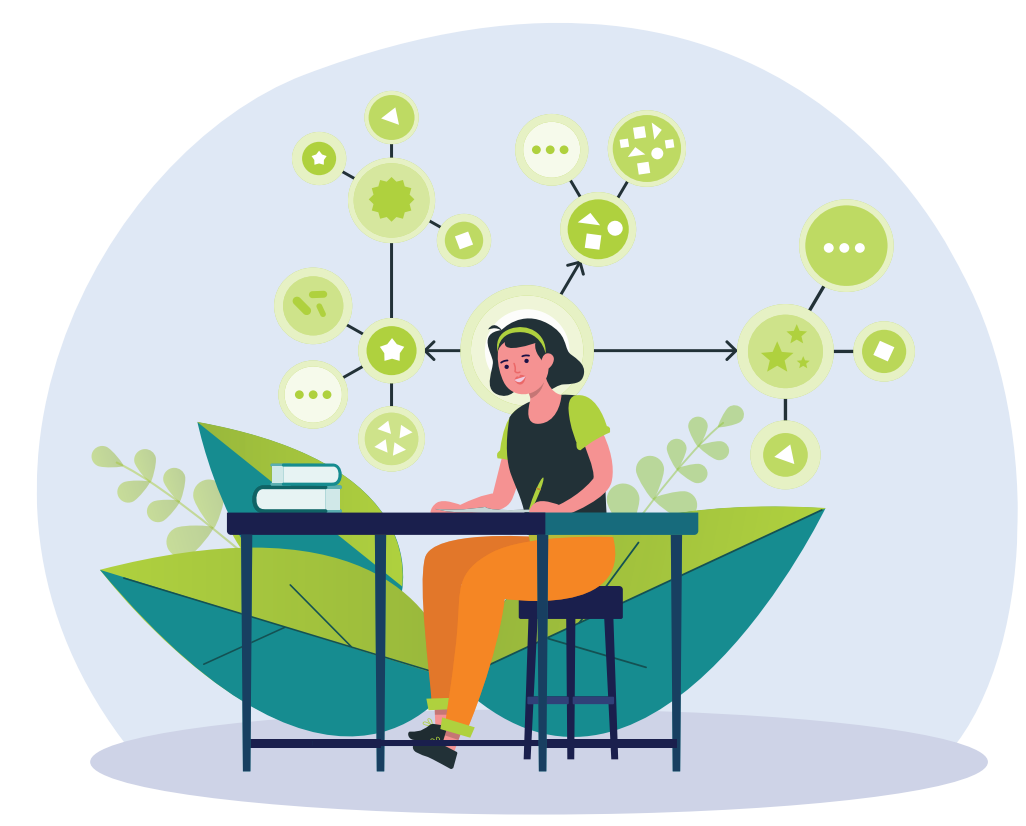

IE! BE I

## Урок № 63

## Повторення вивчених розділових знаків у простому і складному реченнях

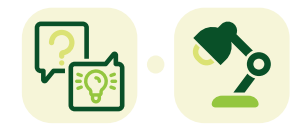

1

Вправа **«Створюємо ментальні карти»**

**Опис.** Під час цього уроку учні оволодіють таким інструментом систематизації знань, як ментальна карта. У вправі пропонуємо повторити правила вживання розділових знаків у простих і складних реченнях під час створення ментальних карт. Щоб реалізувати цей задум, учителеві варто попередили учнів про використання ґаджетів (смартфонів чи комп'ютерів), а також напередодні заняття підготуватися до презентації розроблених учнями ментальних карт. Ментальна карта — це інструмент, який можна використовувати і для розвитку критичного мислення. Наприкінці уроку подано можливі теми для домашнього завдання, пов'язані з медіа.

» правила використання розділових знаків у простому і складному реченнях.

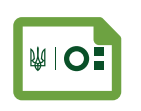

**Учень має знати Учень має розуміти Учень має вміти**

» необхідність продовження мовної освіти та самоосвіти, безперервного удосконалення мовних знань і вмінь.

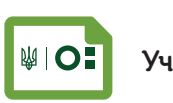

» аналізувати, систематизувати, узагальнювати вивчене про речення.

# Українська мова <sup>2</sup>

## Вправа «Створюємо ментальні карти»

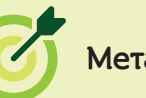

- » навчитись систематизувати інформацію;
- » формування навички створення ментальних карт.

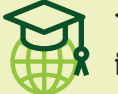

## **Уміння і навички з інфомедійної грамотності Мета підготувати до уроку**

- » уміння втілювати ідеї завдяки онлайнінструментам;
- » уміння систематизувати інформацію, робити узагальнення.

**Що необхідно** 

- » зображення до уроку;
- » підручник;
- » ґаджети (смартфони чи комп'ютери) з доступом до інтернету;
- » принтер (за потреби).

#### **Етап 1**

**ПОЯСНІТЬ** учням, що під час цього завдання вони зможуть повторити правила, які вивчали в цьому семестрі.

**ЗАПРОПОНУЙТЕ** учням докладніше пригадати правила пунктуації у простих і складних реченнях. Для цього розкресліть усю площу дошки на 11 клітинок і підпишіть кожну з них одним із таких термінів: «Складносурядні речення», «Складнопідрядні речення», «Складні безсполучникові речення», «Прості ускладнені речення з однорідними членами речення», «Прості ускладнені речення зі звертаннями», «Прості ускладнені речення зі вставними словами та словосполученнями», «Прості ускладнені речення з відокремленим означенням», «Прості ускладнені речення з відокремленим додатком», «Прості ускладнені речення з відокремленою прикладкою», «Прості ускладнені речення з відокремленою обставиною», «Прості неускладнені речення».

**ПРИМІТКА.** На розсуд учителя урок можна присвятити повторенню пунктуації лише у складних реченнях. Тоді на дошці у вас будуть тільки три клітинки.

Після цього сформуйте відповідну кількість учнівських команд у класі (тобто 11 команд) і розподіліть між ними різні види речень. Попросіть обладнати місця для роботи в мінігрупах.

**ПОЯСНІТЬ** учням, що перед ними стоїть завдання пригадати правила вживання розділових знаків у тому типі речень, який їм випав, а також тезово записати їх у відповідній клітинці на дошці. Також попередьте, що під час виконання завдання в учнів буде можливість користуватися підручником. Усього на роботу відведіть командам 5–7 хвилин.

Після того як учні завершать роботу над «своєю клітинкою», **ЗАПРОПОНУЙТЕ** їм за 2–3 хвилини ознайомитися з результатами роботи інших.

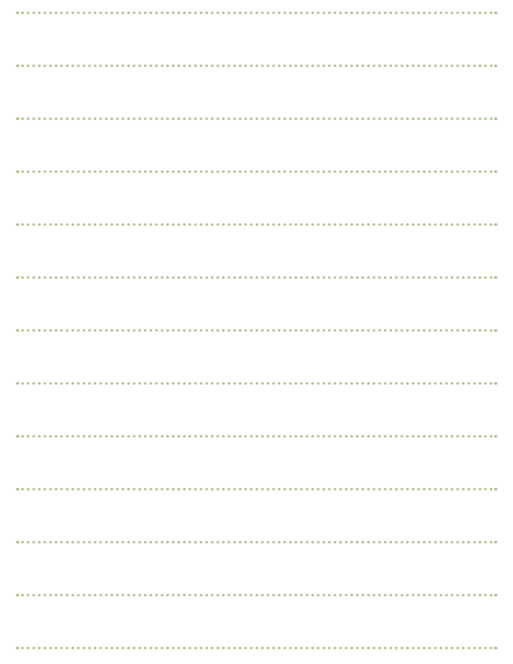

*Для приміток:* 

#### **Етап 2**

## **ЗАПИТАЙТЕ** учнів:

- Чи зручно й комфортно вам сприймати правила, записані на дошці? Чого не вистачає в цьому масиві інформації для легкого сприйняття? *(Записи на дошці не зручні, хаотичні, заплутані. Правил багато, вони не структуровані, не показано взаємозв'язки. Команди не домовилися напередодні про спільну логіку подання інформації, тому доводиться довго розбиратися з правилами. Для швидкого сприйняття і кращого запам'ятовування правила варто зобразити візуально.)*
- z Які методи візуалізації даних ви знаєте? *(Створення таблиць, схем, діаграм, графіків тощо.)*

Покажіть ментальну карту № 1, на якій показано різні речення (є в додатках до уроку), і **ЗАПИТАЙТЕ,** чи знають учні, як називається цей тип візуалізації.

**ПОЯСНІТЬ.** Це — ментальна карта. Вона має схематичний вигляд і призначена для візуалізації інформації під час її оброблення людиною. Особливість ментальних карт полягає в тому, що їхні елементи поєднані як ієрархічно, так і асоціативно, тобто за принципом «від загального до конкретного». Це допомагає швидше впоратися з великим обсягом інформації та структурувати дані, зашифровані в ній.

**ПРИМІТКА.** Термін «ментальна карта» має кілька синонімічних назв. Зокрема, найпопулярнішими є такі: «майнд  $\blacksquare$ меп» (mind map), «інтелектуальна карта», «інтелект-карта», «карта пам'яті» тощо. Для зручності роботи з учнями можна вибрати назву, яка більше їм зрозуміла (якщо хтось із учнів упізнав цей метод візуалізації напередодні).

ПОЯСНІТЬ основні принципи створення ментальних карт (за Т. Б'юзеном і Б. Б'юзеном):

- **1.** Концентрація уваги на центральному образі. У центрі ментальної карти завжди має бути її головна тема. У цьому випадку центральним є ключове слово «Речення».
- **2.** Використання стрілок для підкреслення зв'язків між елементами карти. На цій карті зв'язки підкреслюються кольорами і товщиною ліній.
- **3.** Використання щонайменше трьох і більше кольорів.
- **4.** Варіювання розмірів букв, шрифтів, товщини ліній і масштабу графіки. Вони в цьому прикладі також підкреслюють структуру та вагомість кожного елемента.

Також можна ключові слова не виносити в окремі графи, а записувати над асоціативними лініями; графічними образами заміняти текст на карті, тобто замість слів використовувати картинки, використовувати абревіатури (якщо вони зрозумілі для людини, яка «читатиме» карту).

*Для приміток:* 

3

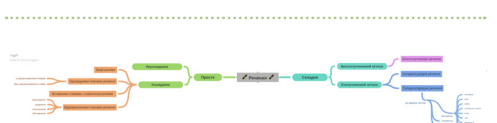

**ПРИМІТКА.** Винахідником цієї технології є Тоні Б'юзен — британський психолог, освітянин, автор книжок про мозок, пам'ять, креативність і швидке читання. Також за його підтримки розроблено програмне забезпечення iMindMap, яке допомагає створювати ментальні карти.

**ЗАПРОПОНУЙТЕ** учням також спробувати візуалізувати правила вживання розділових знаків у тих типах речень, що дісталися їм. Для цього можна використати спеціальне програмне забезпечення. Це може бути як мобільний застосунок (передбачає роботу на смартфоні), так і спеціалізований сайт чи програму (передбачає роботу за комп'ютером).

**ПРИМІТКА.** Звісно, можна намалювати ментальну карту на аркуші від руки. Однак у такому разі не буде досягнуто мети уроку. Якщо учні не матимуть змоги використати необхідне програмне забезпечення на уроці, можна запропонувати їм у класі створити ментальну карту від руки, а вдома, як домашнє завдання, перетворити її на електронну версію.

Перш ніж перейти до роботи, **ПОЯСНІТЬ** учням етапи створення ментальної карти.

Українська мова НЕТА

- Порадьте розпочати роботу з підготовки інформації для карти (учні вже мали можливість зробити це на першому етапі).
- Далі слід продумати композицію: що буде в центрі карти, якою буде логіка подання, яку структуру для карти вибрати. На цьому етапі важливо пам'ятати, що головна мета ментальної карти — спростити і пришвидшити сприйняття інформації. Тому вибрана логіка і структура мають сприяти цьому, а не ставати на заваді.
- Далі варто продумати деталі: візуальні елементи, кольори, абревіатури тощо.
- **Також важливо звернути увагу на те, чи не відволікають вони від головної теми, чи допомагають розкрити її,** чи не перевантажують загальну картину.
- $\bullet$  І фінальний важливий момент перевірити гармонійність кольорів і те, чи не намагаєтеся ви вмістити в одну ментальну карту максимум інформації.

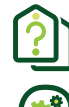

**ЗАПРОПОНУЙТЕ** учням закріпити знання і проаналізувати ментальну карту № 2 (є в додатках до уроку). Це приклад карти, виконаної з помилками. Учні мають назвати головні її огріхи й недоліки.

Після того, як учні поділяться своїми спостереженнями, **ПІДСУМУЙТЕ** головні помилки:

- $\bullet$  порушена структура і логіка (деякі сурядні елементи позначені як підрядні);
- використання різних кольорів, шрифтів і їхніх розмірів, фігур для позначення рівнозначних елементів. що заважає сприймати інформацію;
- «однобокість» ментальної карти створює ефект відсутності центрального елемента;
- використання незрозумілих абревіатур і графічних елементів.

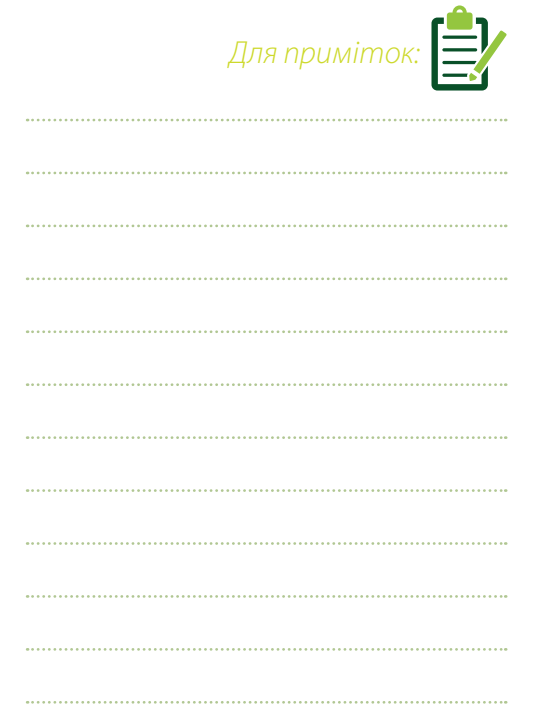

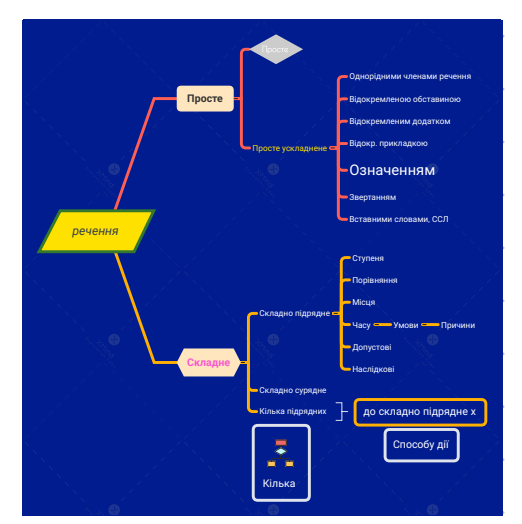

**ПРИМІТКА.** Перш ніж перейти до активної роботи над картою, скористайтеся коротким оглядом сервісів для  $\blacksquare$ створення ментальних карт і виберіть той, який вам підходить найбільше. Нижче наведено по три сервіси, які дають можливість безплатно створити ментальні карти на смартфонах (XMind, MindMeister, miMind) і комп'ютерах (Coggle, Bubble, Mind42).

*Для приміток:* 

5

#### Мобільні застосунки для смартфона:

#### **1. XMind** ([https://play.google.com/store/apps/](https://play.google.com/store/apps/details?id=net.xmind.doughnut) [details?id=net.xmind.doughnut](https://play.google.com/store/apps/details?id=net.xmind.doughnut)).

#### Особливості:

- створення карт у мінімалістичному, лаконічному стилі;
- можливість прикріпити картинки, файли, аудіо тощо;
- можна показувати зв'язки, давати підказки, робити примітки і показувати кордони/межі;
- можливість використати різні теми, структури, шрифти, кольори, форми;
- можливість безплатно зберегти карту з логотипом програми і надіслати на електронну пошту одразу із застосунку.

#### Онлайн-ресурси для комп'ютера:

#### **1. Coggle** [\(https://coggle.it/\)](https://coggle.it/).

#### Особливості:

- під час роботи спливають англомовні підказки, які допомагають орієнтуватися у програмі;
- **у безплатній версії можна створити лише одну** карту;
- можна спільно працювати над однією картою;
- є історія змін карти, тож можна легко скасувати попередні дії, повернувшись на потрібний етап створення;
- доступно понад 1600 іконок для візуалізації карти;
- доступна галерея чужих карт;
- можна синхронізувати з ґуґл-диском.

**2. MindMeister** [\(https://](https://play.google.com/store/apps/details?id=com.meisterlabs.mindmeister) [play.google.com/store/apps/](https://play.google.com/store/apps/details?id=com.meisterlabs.mindmeister) [details?id=com.meisterlabs.](https://play.google.com/store/apps/details?id=com.meisterlabs.mindmeister) [mindmeister\)](https://play.google.com/store/apps/details?id=com.meisterlabs.mindmeister).

#### Особливості:

- $\bullet$  можна додати іконки, примітки, посилання;
- можна змінювати кольори і стилі;
- $\bullet$  можна показувати зв'язки між різними пунктами карти;
- безплатно можна створити три ментальні карти.

#### **2. Bubble** ([https://bubbl.us/\)](https://bubbl.us/).

#### Особливості:

- зручна навігація і простий графічний інтерфейс;
- доступ до карти для кількох учасників одразу;
- можливість інтегрувати готову ментальну карту в сайт чи блог;
- **у безплатній версії** можна створити лише три текстові ментальні карти (без картинок).

## **3. miMind — Easy Mind Mapping** ([https://play.google.com/store/apps/](https://play.google.com/store/apps/details?id=com.cryptobees.mimind) [details?id=com.cryptobees.mimind](https://play.google.com/store/apps/details?id=com.cryptobees.mimind)).

Особливості:

- інтуїтивно зрозумілий інтерфейс застосунку;
- можливість змінювати форми і шрифти та їхній розмір;
- можливість використати різні структури, теми і кольори;
- можна додати аудіо, картинки тощо.

#### **3. Mind42** [\(https://mind42.com/](https://mind42.com/)).

Особливості:

- можливість групової роботи над картою в реальному часі;
- зручний англомовний інтерфейс;
- можна шукати і додавати картинки з ґуґла;
- можливість робити нотатки до карти;
- можливість додавати в карту посилання на інші сайти;
- лаконічний дизайн і невеликий вибір шрифтів.

Українська мова 下的名

**ПРИМІТКА.** Перед початком роботи продумайте, як учні презентуватимуть результати. Це можна зробити з екранів їхніх ґаджетів або у друкованій версії. Якщо ви б хотіли зробити ґаджет-презентацію, можна утворити нові групи, перемішавши учнів у класі так, щоб у кожній новоствореній групі було якнайменше представників, які створювали карту за однаковим типом речень. Так учні зможуть пригадати якнайбільше правил. Якщо ж у вас є бажання роздрукувати ментальні карти, переконайтеся, що ви зможете організувати їхній оперативний друк під час уроку. Наприклад, мобільний застосунок XMind дає можливість безплатно зберегти ментальну карту з логотипом програми у форматі PNG чи PDF і надіслати для друку на електронну пошту. У такому разі ви, повторюючи завдання учням, можете повідомити електронну адресу, на яку вони надішлють свої роботи для друку та подальшого перевірення й оцінювання. Друковані ж роботи можна вивісити на дошці, у відповідній графі за типом речення (замість тексту, який учні записували там на першому етапі).

#### **Етап 3**

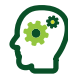

## **ПІДСУМУЙТЕ** завдання для учнів:

- **1.** Створити ментальну карту з правилами використання розділових знаків у простих і складних реченнях (відповідно до групи, у якій вони працювали на першому етапі), вибравши зручне програмне забезпечення.
- **2.** У процесі створення ментальної карти виявити креативність, орієнтуючись при цьому на загальні правила: у центрі карти має бути головна тема, має бути позначено зв'язки між елементами карти, рекомендовано використовувати різні розміри шрифтів, кольори, картинки, абревіатури.
- **3.** Дотримуватися поетапності створення карти: підготувати інформацію, продумати логіку і структуру, вибрати візуалізації та кольорову гаму, перевірити доцільність кожного елемента.

**ПОЯСНІТЬ,** як відбуватиметься презентація їхніх робіт.

Відведіть близько 15 хвилин на ознайомлення з програмою та виконання завдання.

Коли час на виконання завдання буде вичерпано, **ЗАПРОПОНУЙТЕ** учням презентувати свої роботи з екранів ґаджетів, Дайте учням 5–7 хвилин на ознайомлення з роботами інших.

Також можна запропонувати учням оцінити роботи своїх однокласників і однокласниць, вибравши найкращі ментальні карти за кожним типом речення.

Надалі всі створені карти можна об'єднати в одну колекцію, наприклад, вивісивши у класі чи кабінеті української мови. Їх можна використовувати як шпаргалки для повторення правил і для підготовки до контрольної роботи чи іспиту. Також їх буде доречно поширити в чаті/групі класу, якщо такі є.

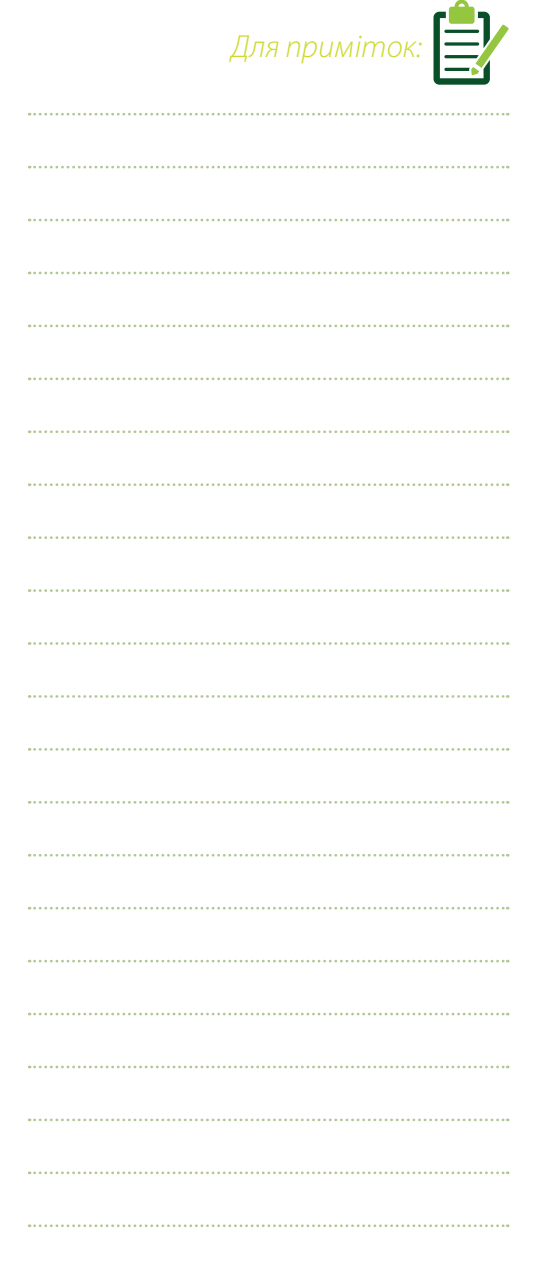

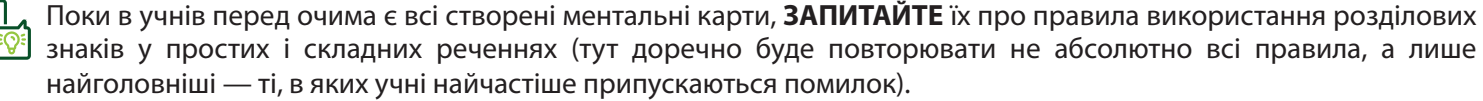

#### **Етап 4**

## **ЗАПИТАЙТЕ** в учнів:

- z Для пригадування правил ми сьогодні використовували різні прийоми: читали правила у підручнику, робили конспект на дошці і створювали ментальні карти. Який формат вам найбільше допоміг під час пригадування правил? *(Учні діляться своїми думками та спостереженнями.)*
- **Які переваги ментальних карт ви можете назвати?** *(Ментальні карти мають чітку структуру і логічність. У них можна використовувати картинки, показувати зв'язки, вони різнокольорові. Це дає можливість, крім текстового, залучити ще й візуальне сприйняття. До того ж ментальні карти дуже лаконічні і можуть великий текст перетворити на зручну схему, в якій швидше орієнтуєшся.)*
- z Як ви гадаєте, для чого можна використовувати ментальні карти? *(Ментальні карти допомагають запам'ятовувати інформацію, творити і вигадувати, а також організовувати дані. Їх можна використовувати для планування дня, тижня, виступу, проєкту; конспектування уроків/книжок; створення різних списків (прочитаних книжок, покупок, фільмів для перегляду); запису різних ідей і бажань тощо.)*

**ВАЖЛИВО.** Ментальні карти — інструмент, який ви з учнями можете використовувати надалі не лише для повторення чи підсумовування матеріалу предмета, а й для набуття інфомедійних навичок. Приклади тем, до яких пропонуємо учням створити ментальні карти, подано нижче як домашнє завдання. Однак ви можете відмовитися від цієї активності й надалі створити ментальні карти про медіаграмотність за іншої слушної нагоди.

**ДОМАШНЄ ЗАВДАННЯ.** Запропонуйте учням створити ментальну карту, самостійно вибравши одну з таких тем:

- Які типи засобів масової інформації ліють у моєму регіоні (області, місті)?
- Моє медіаполе: якими медіа я користувався/лася цього тижня?
- **Найпопулярніші ЗМІ серед членів моєї родини.**
- Яку рекламу мені сьогодні показував ютуб?
- z Мої улюблені блогери.

**ПІДСУМУЙТЕ** відповіді учнів, обговоривши такі запитання:

**1.** Що таке ментальні карти? У яких ситуаціях їх можна використати? Які важливі моменти під час творення карт варто врахувати і які онлайн-сервіси існують для цього?

7

*Для приміток:* 

**2.** Які є типи речень? Які ключові правила використання розділових знаків у простих і складних реченнях?

Українська мова

#### **ДЖЕРЕЛА**

- **1.** Tony Buzan on how 'the brain works on images' [Електронний ресурс] // The National. Lifestyle. 12.03.2013. Режим доступу до ресурсу: https://www.thenational.ae/lifestyle/wellbeing/tony-buzan-on-how-the-br [works-on-images-1.658850](https://www.thenational.ae/lifestyle/wellbeing/tony-buzan-on-how-the-brain-works-on-images-1.658850).
- **2.** Бьюзен Т., Бьюзен Б. Супермышление / пер. с англ. Е. А. Самсонов. Мн. : ООО «Попурри», 2003. 304 с.
- **3.** Використання інтелектуальних карт (Mind Maps) в супроводі навчального процесу / Соломія Качан, Анатолій Катренко // Інноваційні комп'ютерні технології у вищій школі : матеріали 5-ї Науково-практич конференції, 19–21 листопада 2013 року, Львів / Національний університет «Львівська політехніка». — Ль Видавництво Національного університету «Львівська політехніка», 2013. — С. 109–112.
- **4.** Інтелект-карта: мистецтво мислити ширше [Електронний ресурс] // На урок. 20.03.2018. Режим доступу до ресурсу: [https://naurok.com.ua/post/intelekt-karta-mistectvo-misliti-shirshe.](https://naurok.com.ua/post/intelekt-karta-mistectvo-misliti-shirshe)
- **5.** Інтернет на користь: створюємо яскраві інтелект-карти [Електронний ресурс] // На урок. 26.03.2018. Режим доступу до ресурсу: [https://naurok.com.ua/post/internet-na-korist-stvoryuemo-yaskravi-intelekt-karti.](https://naurok.com.ua/post/internet-na-korist-stvoryuemo-yaskravi-intelekt-karti)
- **6.** Інтелектуальні карти як засіб формування іншомовної комунікативної компетентності майбутніх філоло А. Й. Гордєєва // Іноземні мови. — 2012. — №. 4. — С. 51–58.
- **7.** Применение технологии mind map в учебном процессе / Е. Ю. Бруннер // Розвиток міжнародн співробітництва в галузі освіти у контексті Болонського процесу: матеріали міжнародної наук. пр конф. — Ялта : РВВ КГУ, 2008. — Вип. 19. — Ч. 1. — С. 50–53.
- **8.** Українська мова для загальноосвітніх навчальних закладів з навчанням російською мовою : підруч. для кл. загальноосвіт. навч. закл. / А. А. Ворон, В. А. Солопенко. — Київ : Видавничий дім «Освіта», 2017. — 24
- **9.** Українська мова : підручник для 9 класу загальноосвітніх навчальних закладів / В. В. Заболотний, О. В. Заболотний. — Київ : Генеза, 2017. — 272 с.
- 10. Як і для чого використовувати візуалізацію даних? [Електронний ресурс] // Ейдос. 20.10.2014. Рех доступу до ресурсу:<https://eidos.org.ua/novyny/yak-i-dlya-choho-vykorystovuvaty-vizualizatsiyu-danyh/>.

#### **АВТОРКА**: Наталія Гринюк

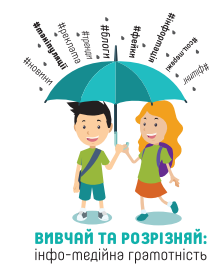

Матеріали розроблені в рамках проєкту «Вивчай та розрізняй: інфо-медійна грамотність», який виконується IRE підтримки посольств США та Великої Британії, у партнерстві з Міністерством освіти і науки України та Академією українс преси. Використання матеріалів дозволене лише з некомерційною метою і за умови посилання на проєкт та IREX.

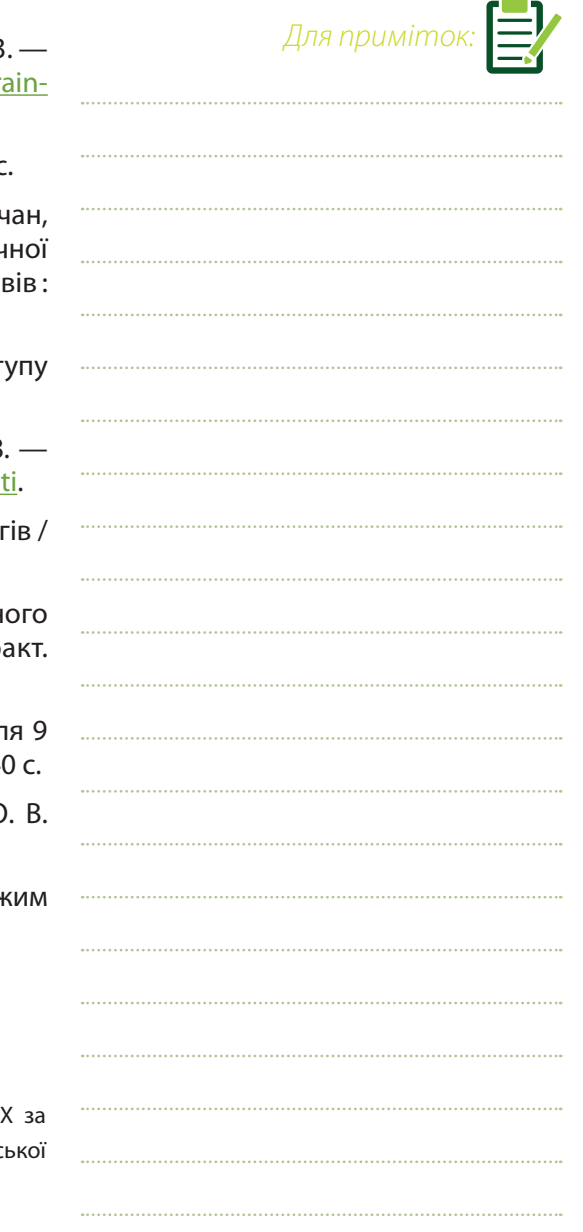